## **Drag & drop pages**

Since Space Admin **VERSION 2.3.0** , it is possible to directly **reorder the pages within the page tree**! No need to open any other configuration menu!

**A page can be moved by any user who can edit it.**

If you need to disable this feature - we're currently receiving requests stating that there can be problems when using the **Safari** browser - you can temporarily do so by disabling the module **Page Tree Sorter Web Resource** like shown below:

Your browser does not support the HTML5 video element

Your browser does not support the HTML5 video element

**Works together!**

The new drag and drop feature is also available with **[Refined](https://marketplace.atlassian.com/apps/15231/refined-for-confluence-sites-themes?hosting=datacenter&tab=overview)** installed!

## **Configuration**

**SINCE VERSION 2.3.1**

By **default**, a page can only be **moved** while pressing and holding the **Shift key** on your keyboard.

This behavior can be updated in the **Space Admin settings**:

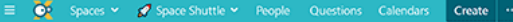

**QOO # 0** 

## Confluence administration

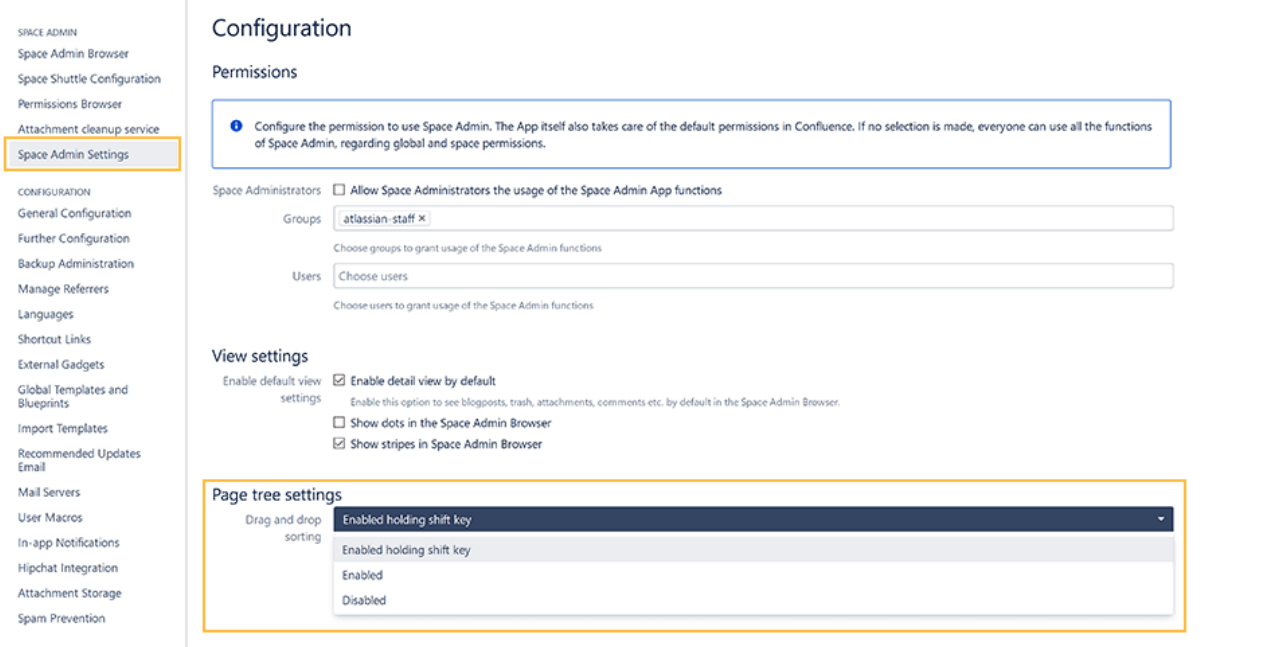

**The following options are available:**

- **Enabled holding shift key** (**enabled by default**): Pages can only be moved when holding the Shift key while dragging and dropping
- **Enabled**: Pages can be always mode by just dragging & dropping. No additional key needs to be pressed
- **Disabled**: The feature is disabled and cannot be used.

If you still have questions, feel free to refer to our [support](https://apps.decadis.net/display/DECADIS/Support) team.